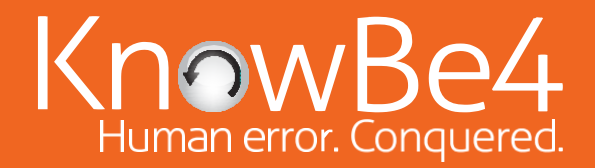

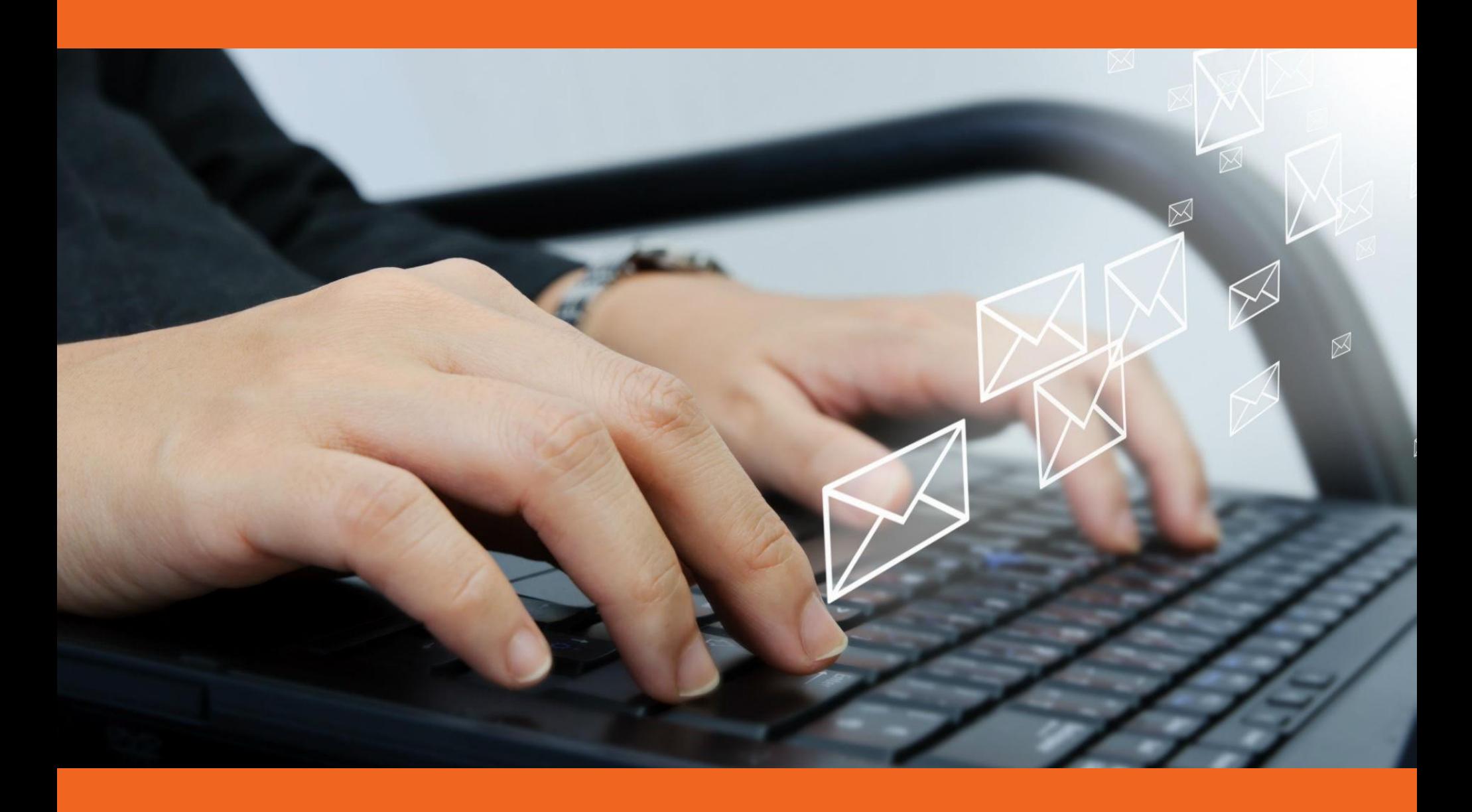

# Phish Alert ボタン ワンクリックでフィッシング攻撃を報告

不審なメールを受け取った場合に、どうのように対処したらよいのか、 社内で周知徹底されていますか?

ヘルプデスクに不審なメールを受け取ったことを連絡すべきですか?見出しを含むメール全体を IT 部門へ転送すべきですか? 危険なので、報告もせずにメールを即座に削除すべきですか?

KnowBe4 では、各種メーラーのアドイン機能として Phish Alert ボタンを用意しています。このボタン によって、不審メールを安全に分析するためにセキュリティ担当者へ転送できます。すべてが、Phish Alert ボタンをワンクリックするだけで、完了します。

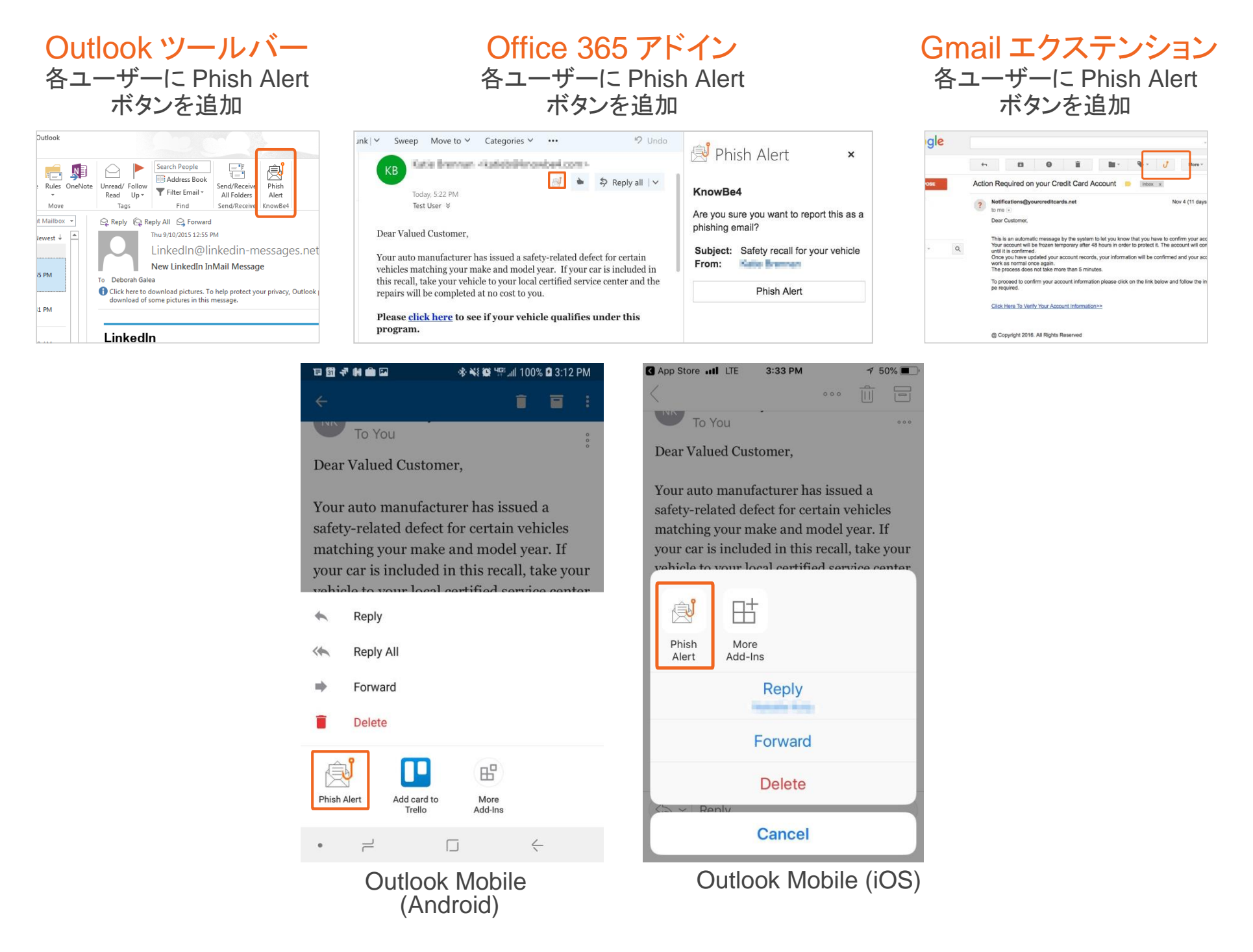

万一、不審メールを受信したら、Phish Alert ボタンをクリックするだけで、そのメールはセキュリ ティ担当者やインシデントレスポンスチームへ直接転送されます。

Phish Alert ボタンメッセージおよびユーザーダイアログボックスはすべてカスタマイズ可能です。

サポートされているクライアント:Outlook 2010/2013/ 2016 & Office 365、Exchange 2013 & 2016、Outlook on the web (Outlook.com)、Outlook Mobile App (iOS & Android)、Chrome 54 以降 (Linux、OS X & Windows)

#### **Phish Alert** ボタンで、どう変わるか?

- ワンクリックで不審メールを報告することを従業員に習慣付けます。この習慣が組織 内に根付くことで、セキュリティカルチャーとして組織内に浸透していくことができます。
- ◆ 模擬フィッシングセキュリティテストの結果を従業員ひとり一人に即座にフォードバック することができ、各自のトレーニングを随時強化することが可能になります。
- セキュリティ担当者は、従業員から早期のフィッシングアラートを受信することで、 フィッシング攻撃のセンサー網を構築することをできます。受信メールアドレスを変更 し、匿名化して、社内に警告することができます。
- ▶ セキュリティ意識向上トレーニングプログラムと連携して、ユーザーダイアログボック スのメッセージを随時変更することができます。メールクライアントを開くと、Phish Alert ボタンのアドインがメッセージを自動的に更新します。
- ◆ Outlook では MSI ファイルを使用して容易に導入できます。また、Gmail (Chrome) では G Suite での導入が可能になります。

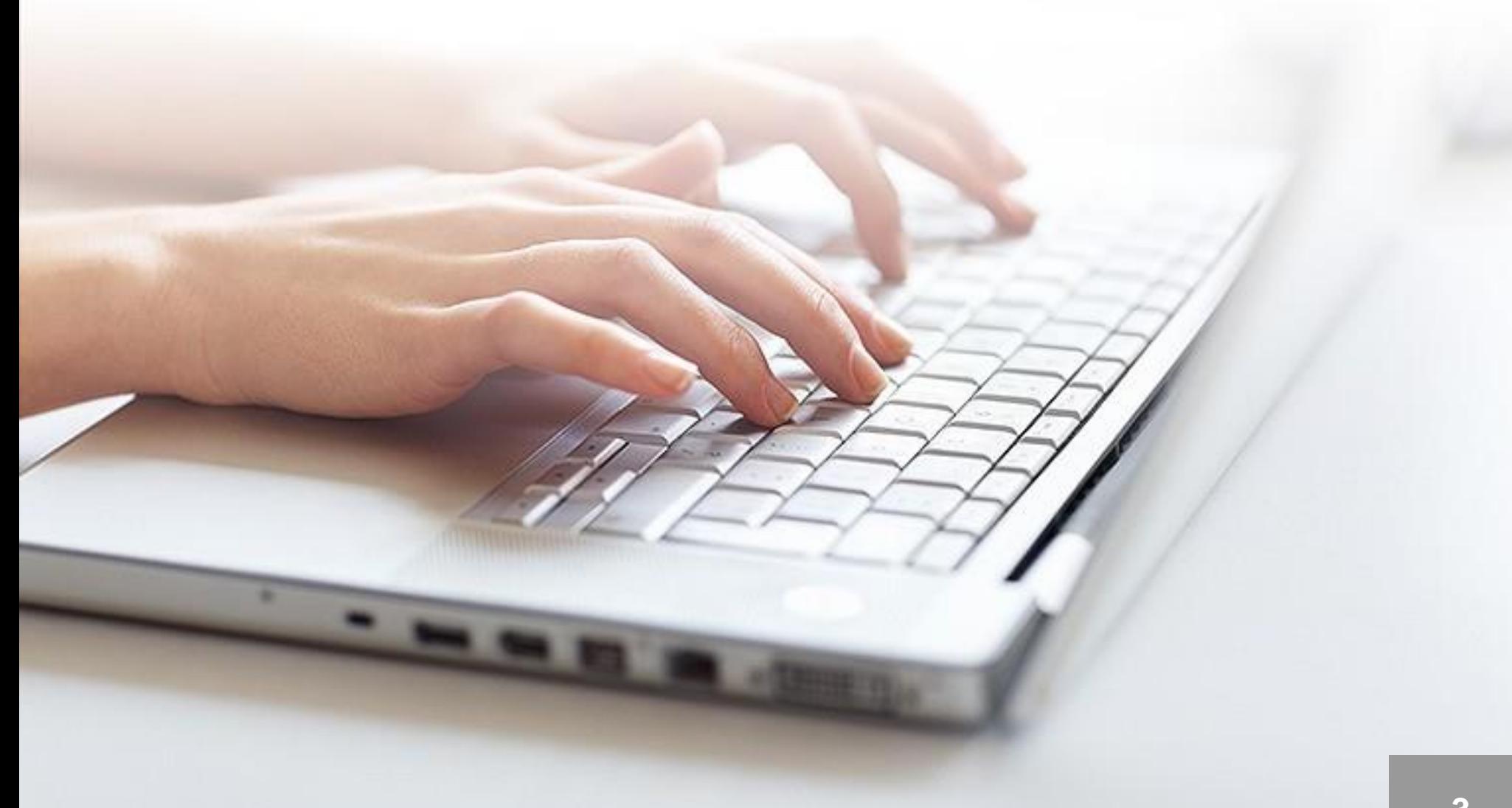

### 模擬フィッシングセキュリティテストで Phish Alert ボタンをクリックしたとき

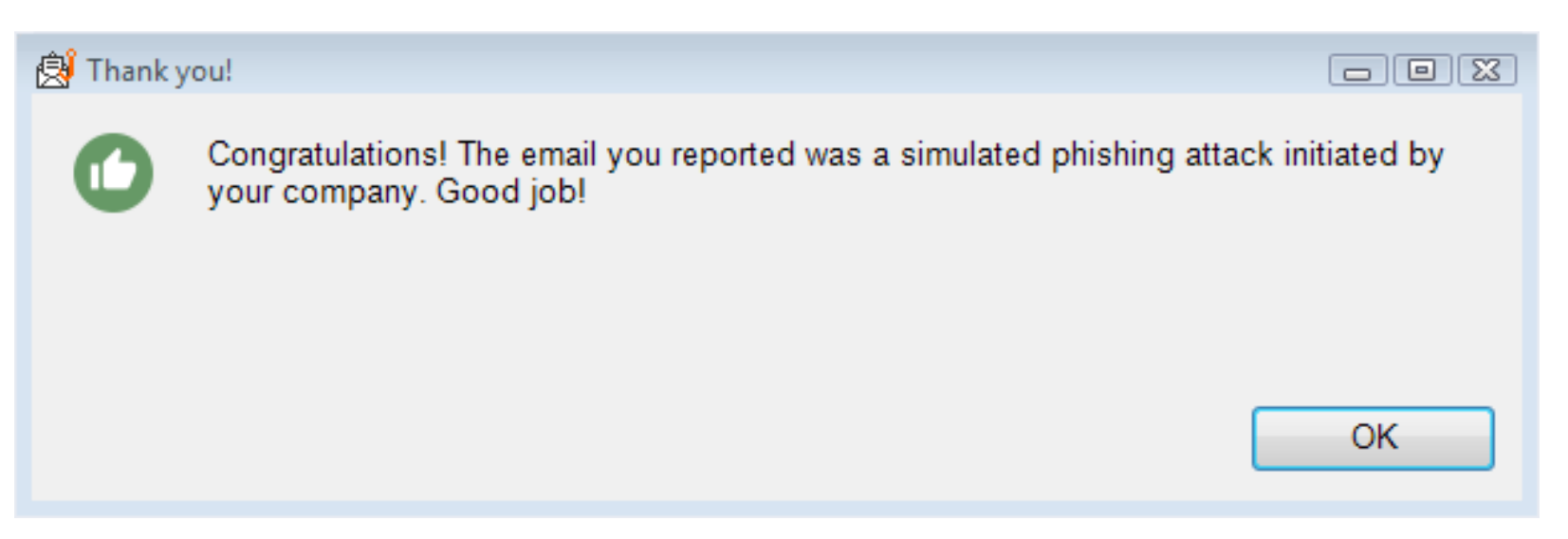

フィッシングセキュリティテストにおいて Phish Alert ボタンを使用して、IT 管理者へ報告してくれた従業員への日本語メッセージ(例) あなたの判断は正しいです。このメールは訓練のために送信されたフィッシングメールでした。引き続き、不審メールの報告にご協力 をお願いします。

#### 実際のフィッシング攻撃メールに対して Phish Alert ボタンをクリックしたとき

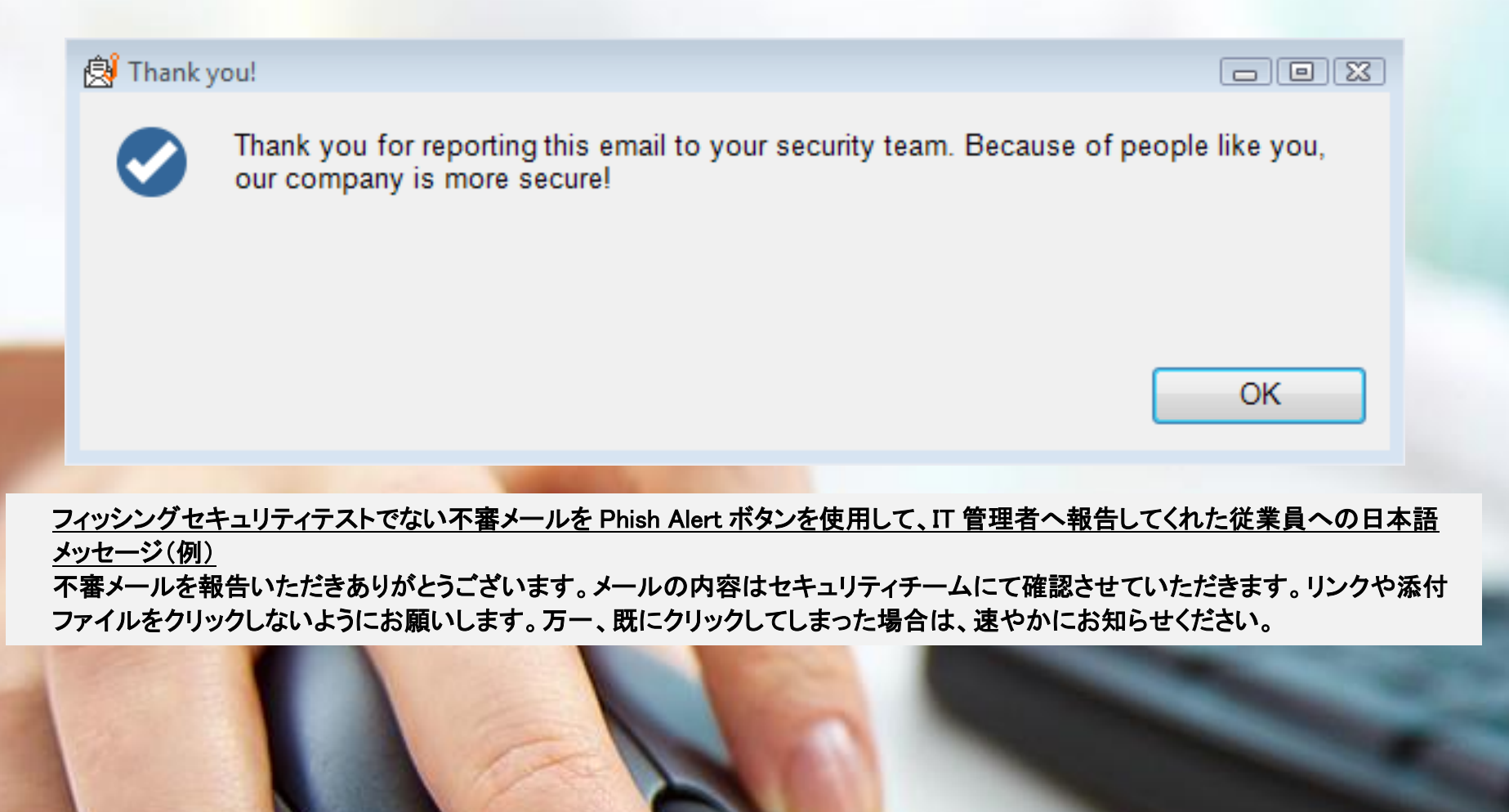

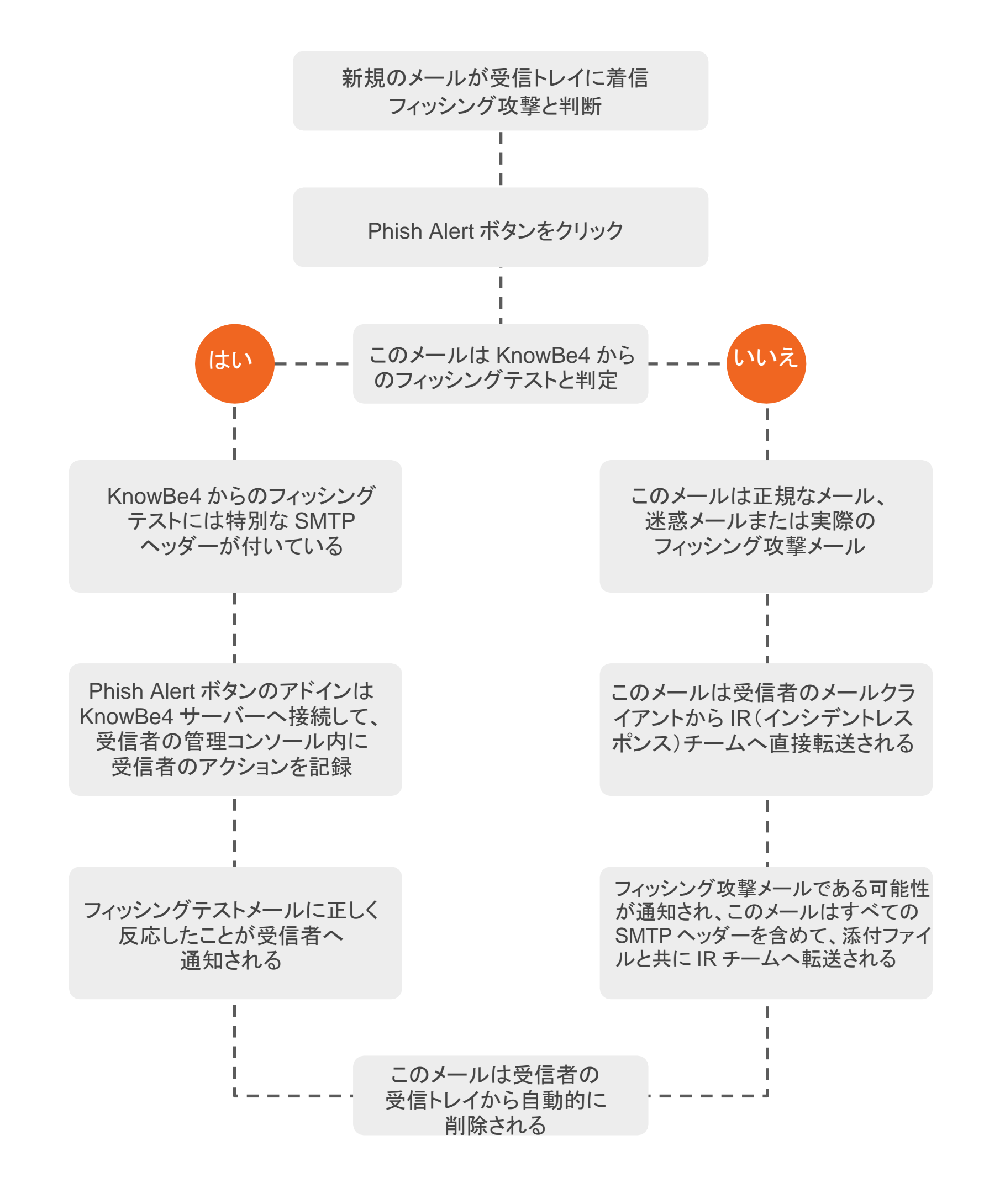

ソーシャルエンジニアリング攻撃への脅威に対する防御を強化する

- ◆ 従業員ひとり一人の PPP(Phishing Prone Percentage:フィッシング詐偽ヒッ ト率)を継続的に低下させる。
- 模擬フィッシングテストメールと実際のフィッシング攻撃メールの両方が報告さ れることで、不審メールを報告する意識が従業員ひとり一人に習慣として定着 する。
- セキュリティ担当またはインシデントレスポンスチームが実際のフィッシング攻 撃に対して迅速な初動対応を取ることが可能になる。

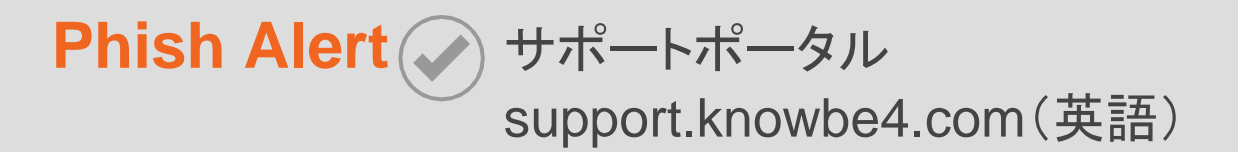

ご質問があれば、 メール: [Info@knowbe4.jp](mailto:support@knowbe4.com) 電話: 03-4588-6733

## **Phish Alert** ボタンについての詳細は:

 $\textcircled{1}$  [Info@knowbe4.jp](mailto:Info@knowbe4.jp)

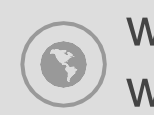

[www.KnowBe4.com /](http://www.knowbe4.jp/)  [www.KnowBe4.jp](http://www.knowbe4.jp/)

03-4588-6733

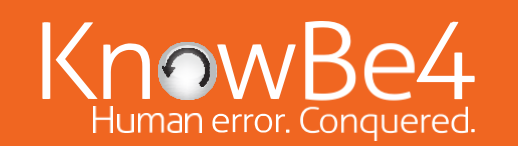

KnowBe4 Japan 合同会社

〒100-0004 東京都千代田区大手町 1-9-2 大手町フィナンシャルシティ グランキューブ 3 階:Global Business Hub Tokyo | [www.KnowBe4.com |](http://www.knowbe4.jp/) お問い合わせ l: [Info@knowbe4.jp](mailto:Info@knowbe4.jp) © 2020 KnowBe4, Inc. All rights reserved.本資料に記載されている他社の製品および会社名は、各社の商標または登録商標です。